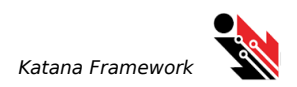

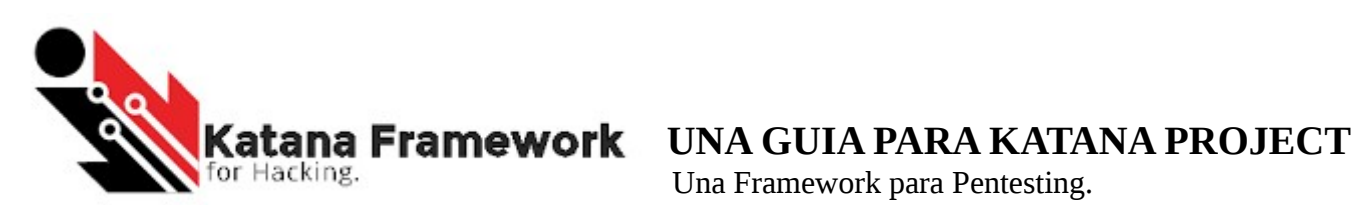

Una Framework para Pentesting.

RedToor, PDF Version 1.0 https://github.com/PowerScript/KatanaFramework Fecha : Septiembre 21, 2016

21/09/2016 Author retains full rights.

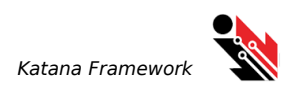

### **Tabla de Contenido**

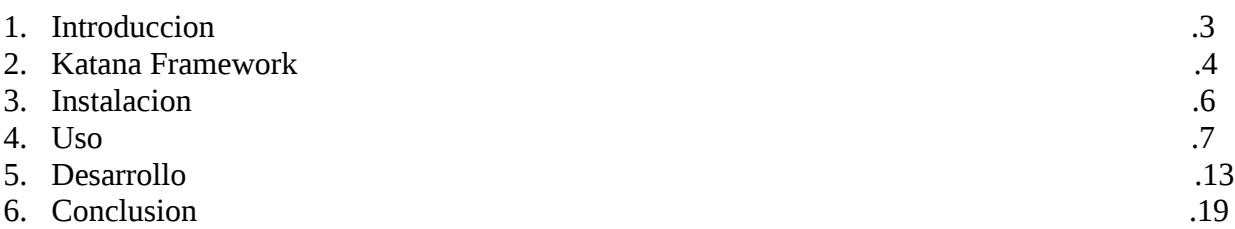

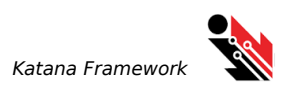

# **Introduccion**

Katana Framework es un proyecto que fue basado en *websploit* que posteriormente fue evolucionando hasta tener su propia estructura y sistema, el cual buscaba crear un framework mas potente y eficaz que presediera al *websploit,* escrito en *Python* para una mayor potencia y tener la capacida de comprencion del usuario y asi ayudar en su desarrollo, su objetivo es crear un entorno completo para las tareas usuales o comunes de un pentester.

El proyecto busca minimizar las dependencias de otros sofware para realizar tareas especificas por eso en el desarrollo de modulos el objectivo es realizar funciones propias que no utilize software externo a excepcion de las librerias propias de python o de terceros, con esto aseguramos la portabilidad o la migracion a fucturo a otros sistemas como *Windows,* pero en el algunos casos se requiere estos software externos.

Katana esta desarrollado en el estricto rigor para *Linux* ya que por su flexibilidad hace que sea mas eficas y potente el cual abarca muchas areas en el uso de herramientas.

La estructura fue evolucionando hasta crear un sistema funcional y adaptable sin recurrir a cambiar grandes trozos de su estructura por lo cual se puede generar cambios de su funcionamiento sin alterar por completo el sistema, asi se creo el estandar para el desarrollo de modulos y herramientas el cual cualquiera puede construir con pocos datos tecnicos para su desarrollo.

Katana posee varias opciones para acceder a sus modulos y funcionalidades el cual es representado en varios archivos como (ktf.console, ktf.run, ktf.linker) para la ejecucion de modulos y (ktf.ktf,ktf.update) para realizar operaciones de propias del framework.

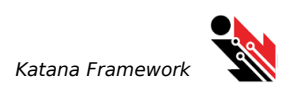

### **Katana Framework**

Katana Framework esta estructurado de la siguiente manera.

### **/**

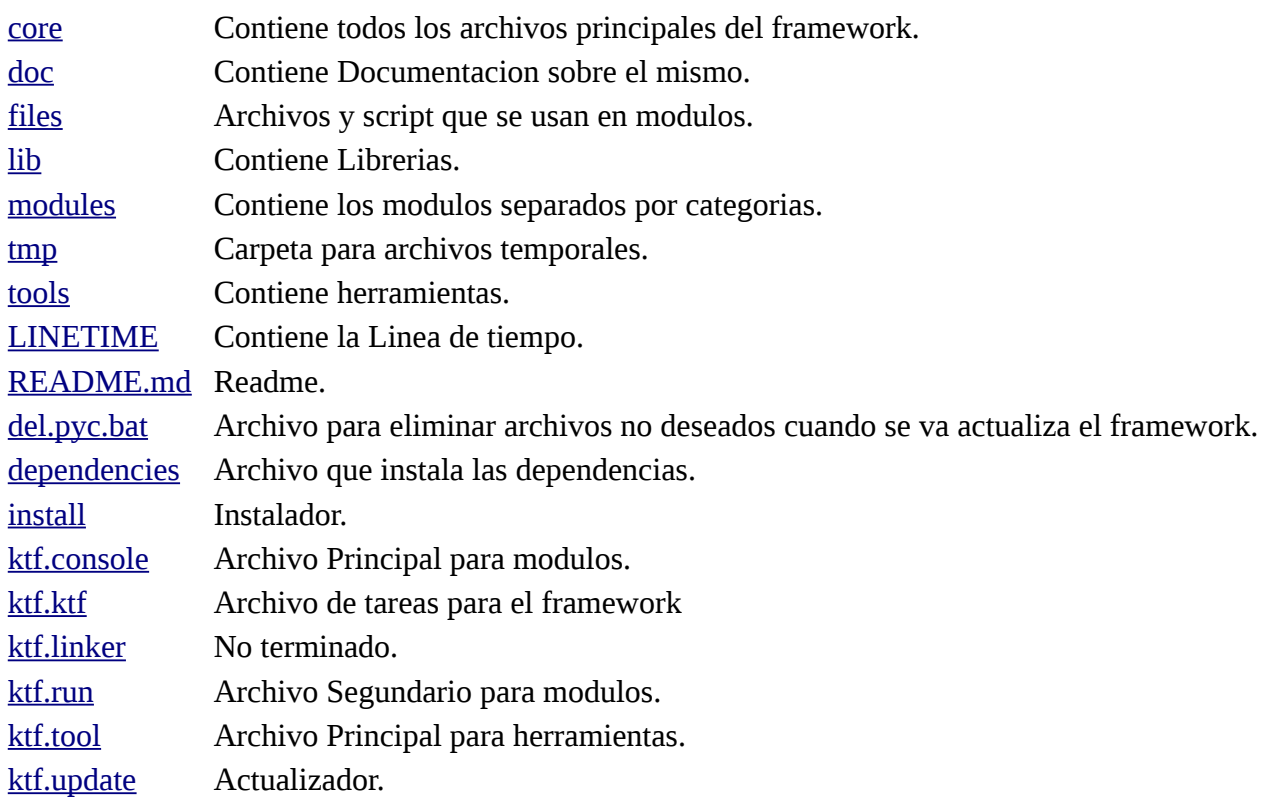

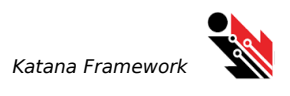

### **CORE**

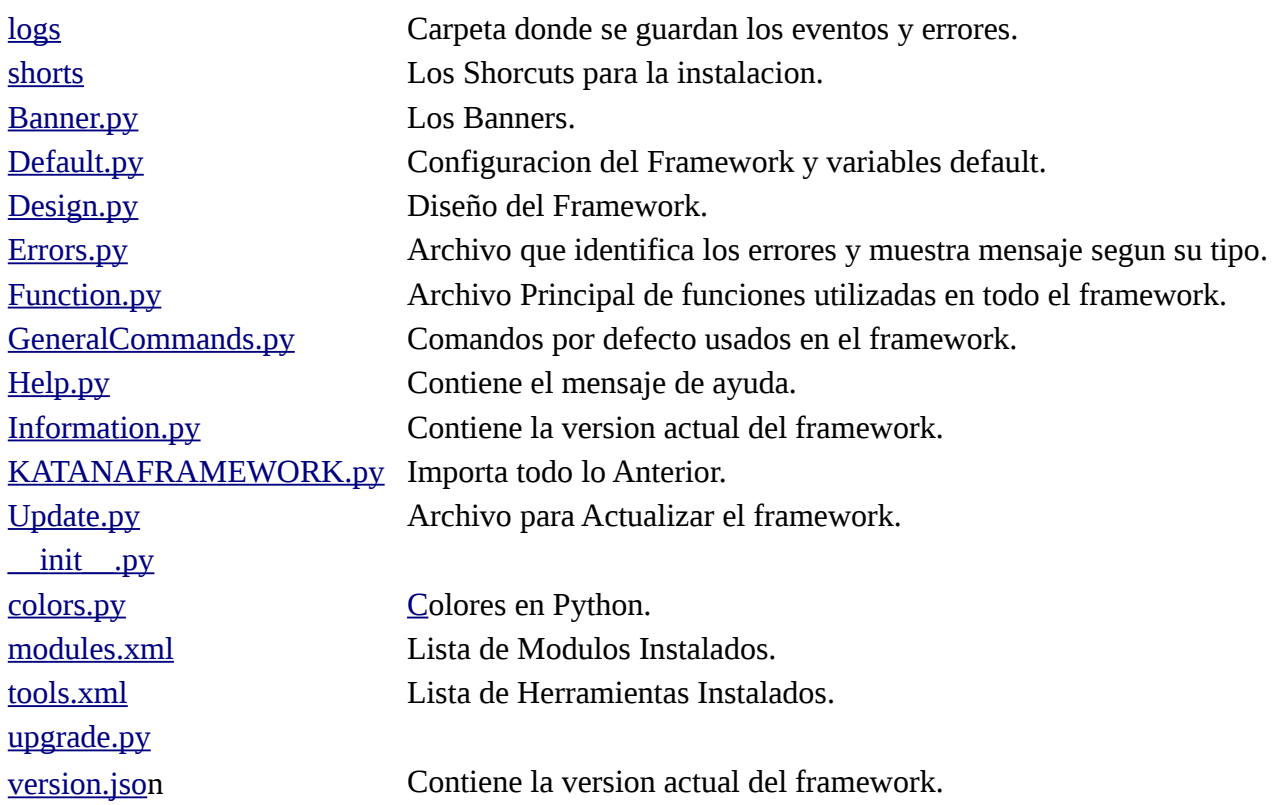

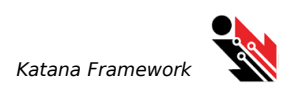

# **INSTALACION**

para la instalacion de katana framework es necesario que los siguientes proyectos esten instalados en el sistema en el cual se va a usar.

- Nmap (Herramienta de redes)
- Aircrack-ng (Herramienda de Wireless)
- Arpspoof (Herramienta de Red para envenenamienta de ARP)
- Apache2 (Servicio HTTP)
- Dhcpd (Servicio Dhcpd)
- Hostapd (Servicio Hostapd)
- Ettercap (Herramienda de Ataques de red)
- Xterm (Herramienta para la creacion de consolas)

Tambien utiliza las siguientes librerias: Scapy, DnsLib, Ipy, Usblib, Ftplib, Pysock, rarfile, whois, Mysqldb, adb.

Estos proyectos estan en la mayoria ya instalados en distribuciones como KALI, PARROT, ARCH, ETC...

#### **Todo estos requisitos son instalados automaticamente.**

Para Instalar use los siguiente comandos:

```
git clone https://github.com/PowerScript/KatanaFramework.git
cd KatanaFramework
sudo sh dependencies
sudo python install
```
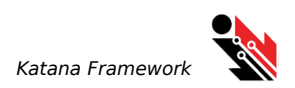

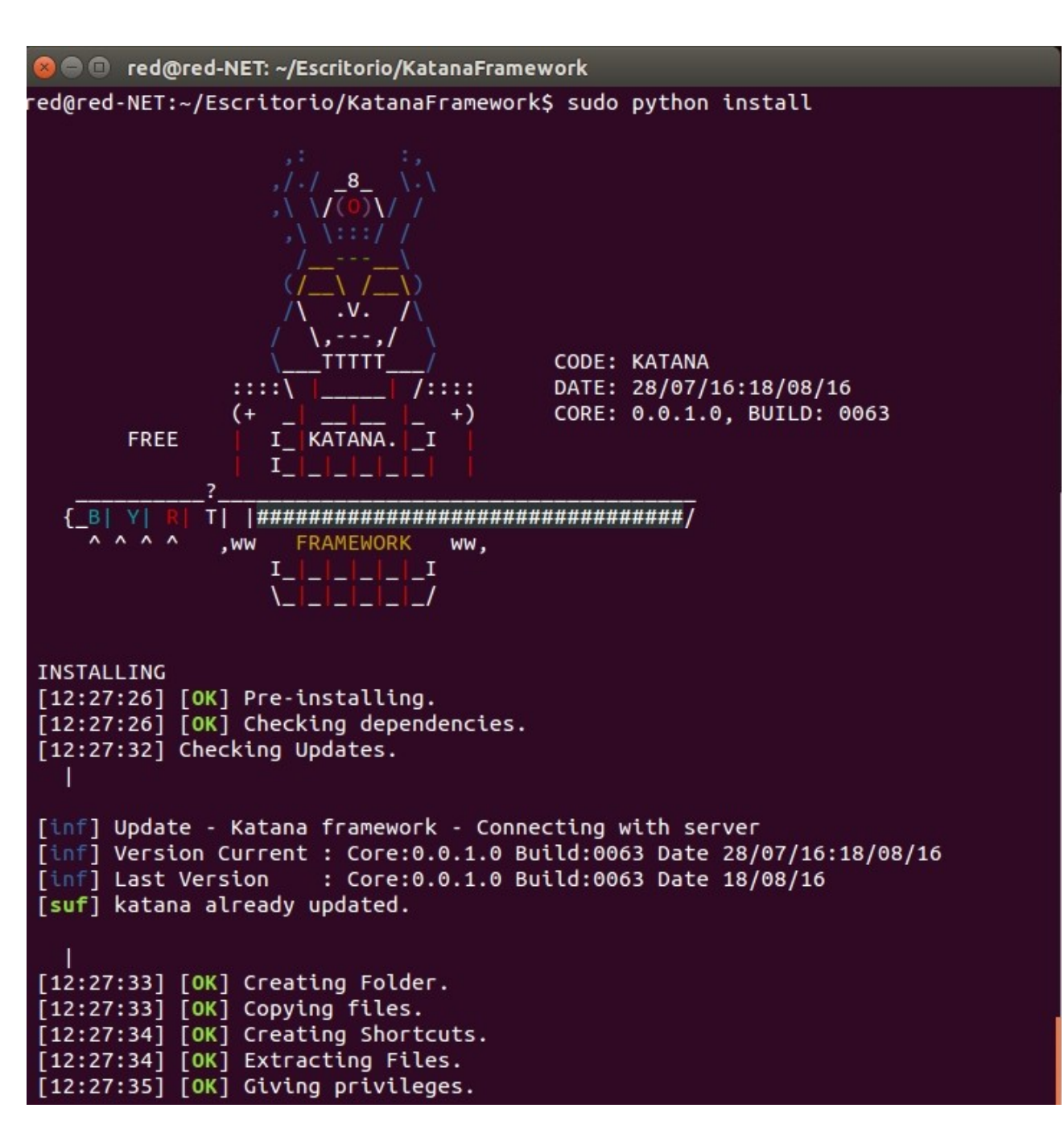

Si todo ha ido bien te aparecere todo {OK}

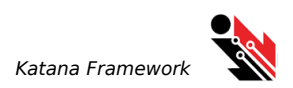

### **USO**

Como se habia dicho Katana posee varias formas de acceder a los modulos a travez de varios archivos el primero es:

#### **KTF.CONSOLE**

Este archivo nos permite navegar por modulos y realizar tareas con un sola consola, para llamar este archivo usa en tu consola despues de ser instalado:

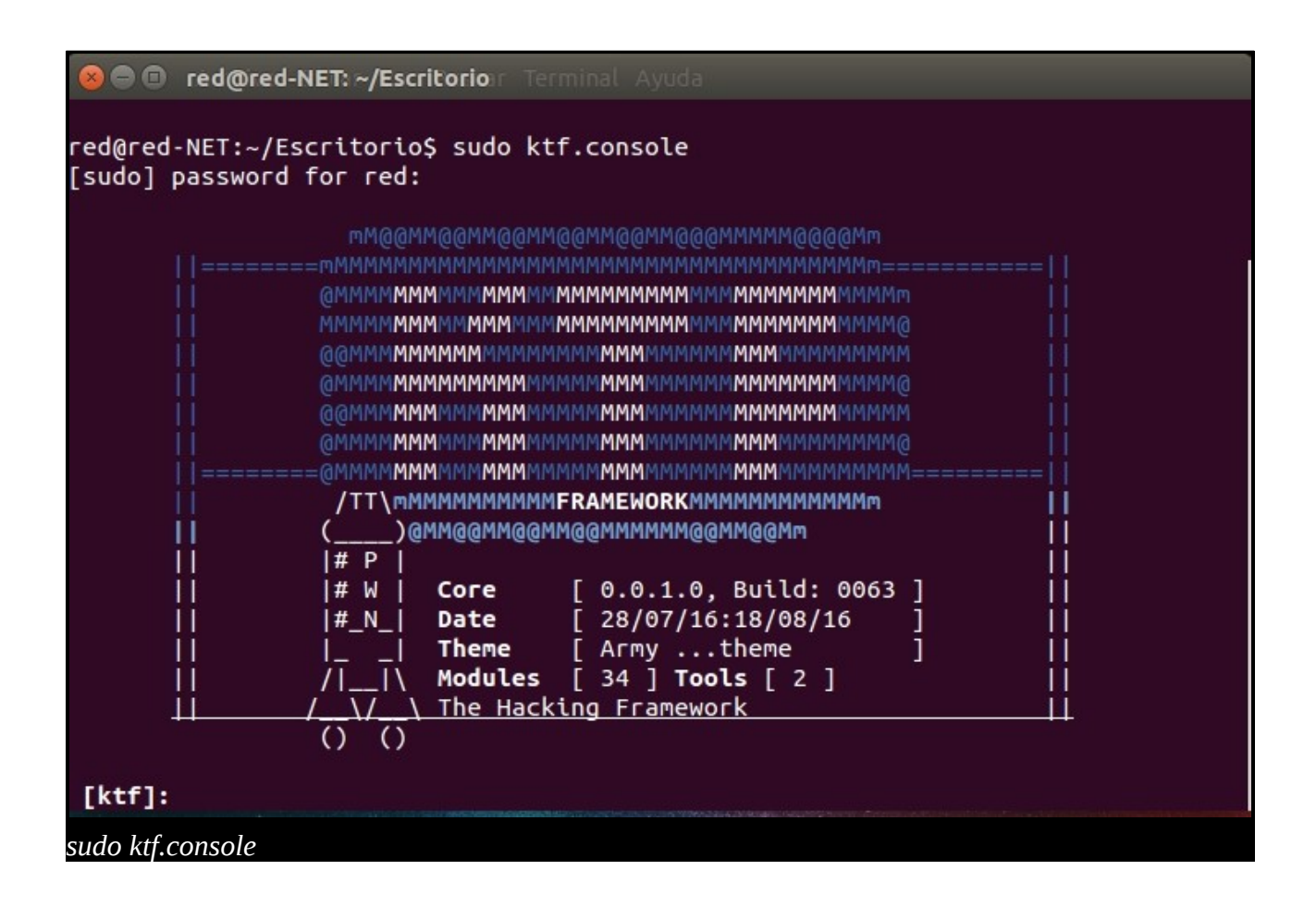

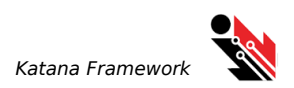

ahora tipeamos el comando

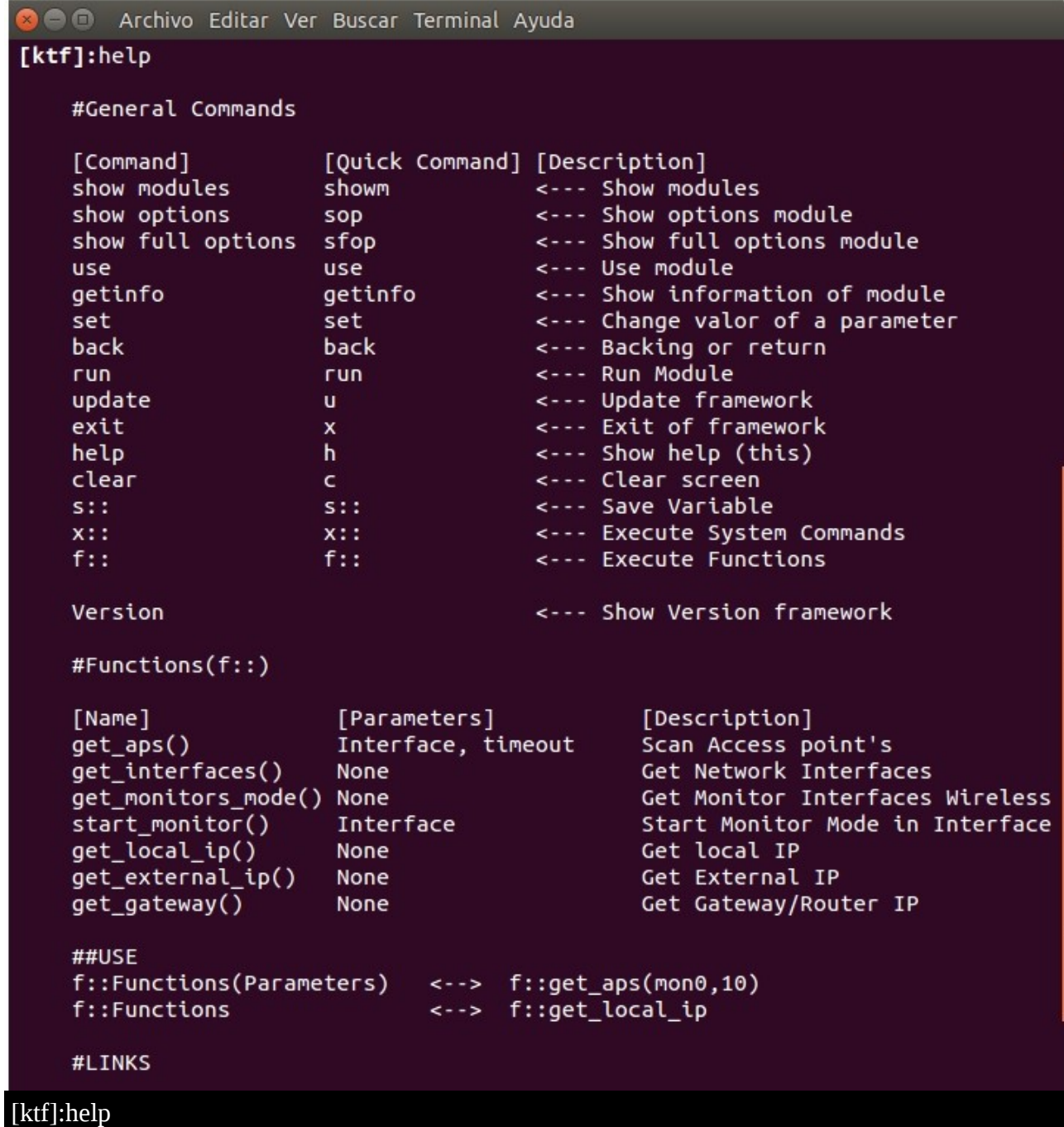

para ver los comandos disponibles en el framework, a continuacion explicaremos la funcion de cada uno de ellos, primero vemos que tenemos el comando, el diminutivo para el acceso rapido y la descripcion.

21/09/2016 Author retains full rights.

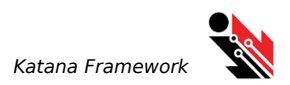

#### **Comando (show modules o showm)**

con este comando podremos ver los modulos instalados en el framework.

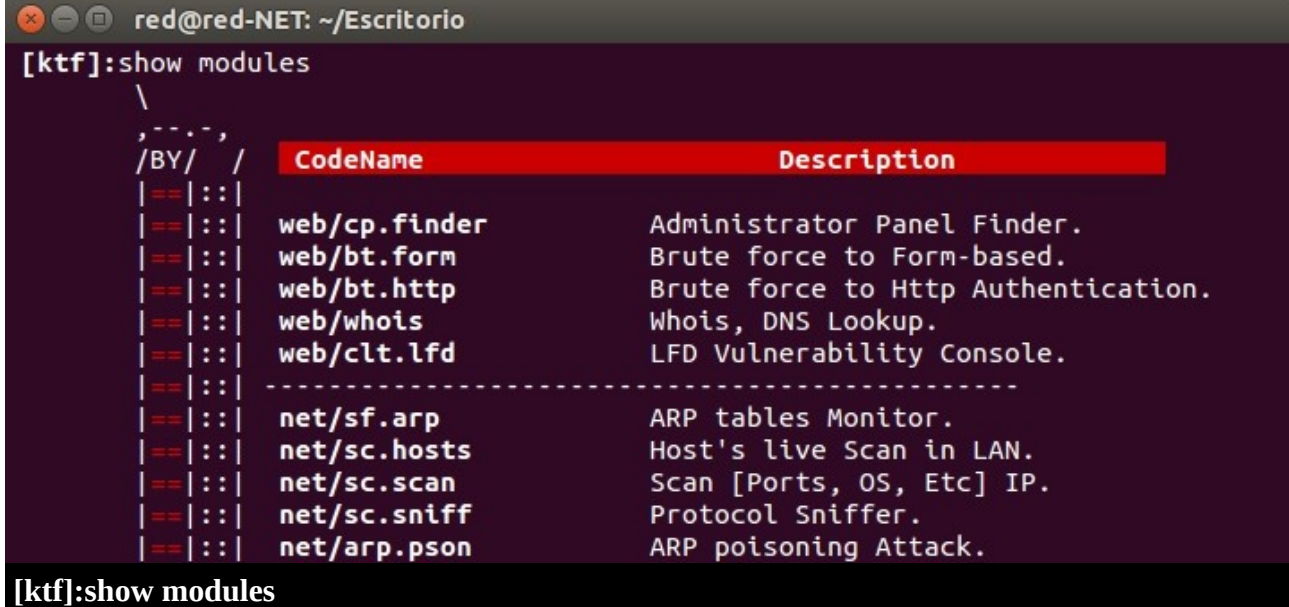

#### **Comando (use)**

este comando nos permite acceder a el modulo, para ello tipeamos junto al nombre del modulo.  **[ktf]:use net/sc.hosts**

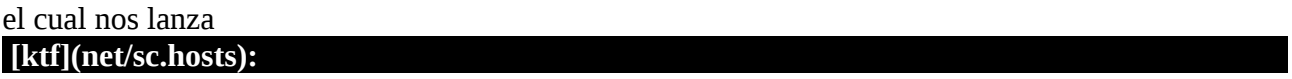

donde nos indica que estamos dentro del modulo, para ver los parametros utilizamos el siguiente comando...

#### **Comando (show options o sop)**

este comando nos permite ver los valores con los cuales se lanzara el modulo.

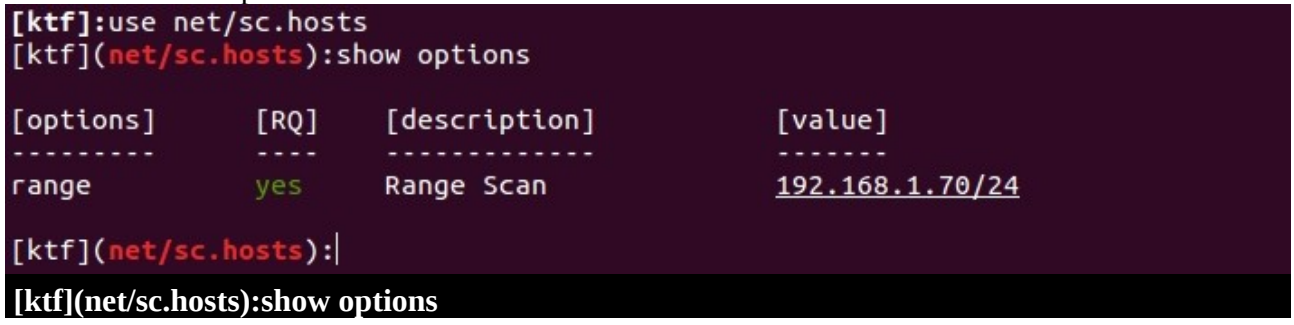

vemos que tiene 4 "partes" donde el primero es el nombre del parametro a establecer, el segundo si es requisito establecerlo, el tercero la descripcion y por ultimo el valor actual(por defecto), para establacer un valor usamors el siguiente comando...

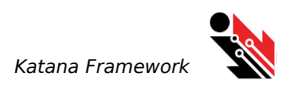

#### **Comando (set)**

este comando nos permite establecer parametros con los cuales se lanzara el modulo.

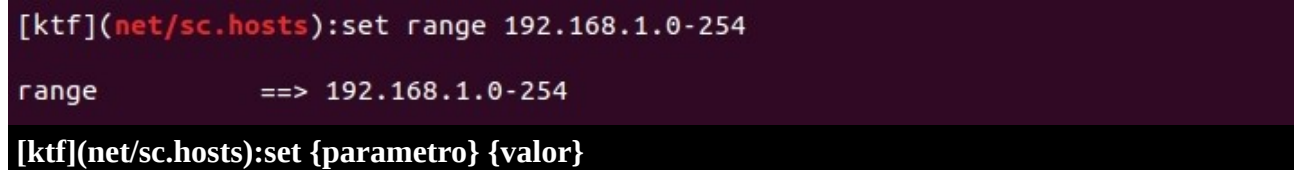

en este caso establecemos un valor para el parametro *range* ya configurado todos los parametros usamos el comando...

#### **Comando (run)**

con este comando lanzaremos el modulo

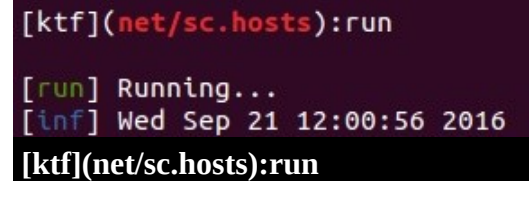

con esto el modulo realizara las operaciones y mostrara los resultados:

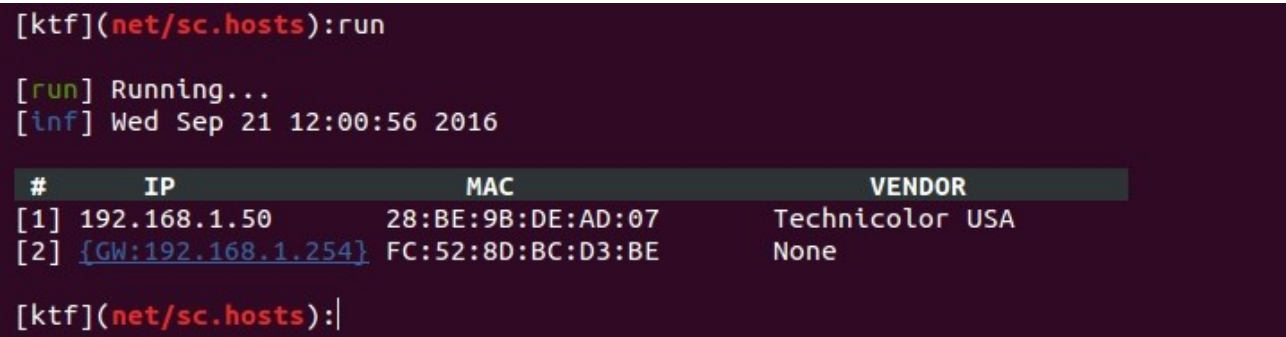

#### **Comando (s::)**

este comando nos permite guardar resultados en variables para usar posteriormente en otros modulos

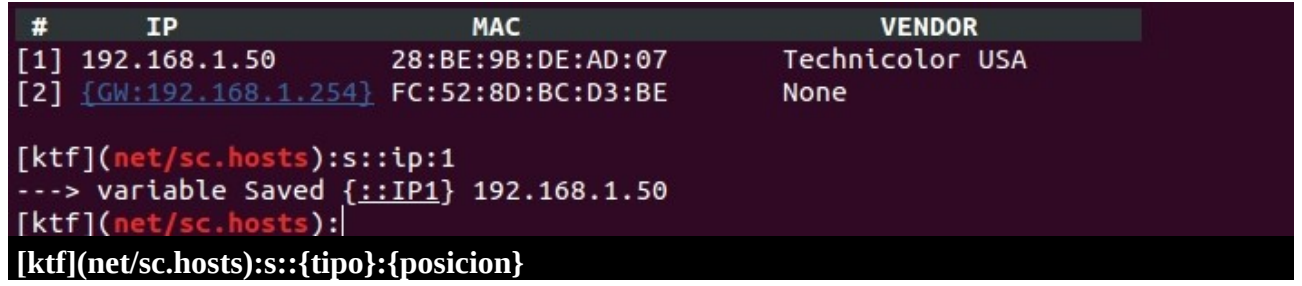

hay dos tipos de variables que podemos guardar las ip o las mac esto se define despues de *s::* y luego la posicion en la que salio en el resultado, ejemplo: si quisieramos guardar la mac de el resultado numero 2 seria *s::mac:2* despues de guardar el valor en una variable nos arroja el identificador de esa variable asi si quisieramos llamar esa variable para establecerla en otro modulo

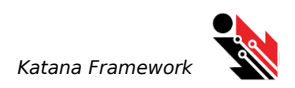

seria de la siguiente forma

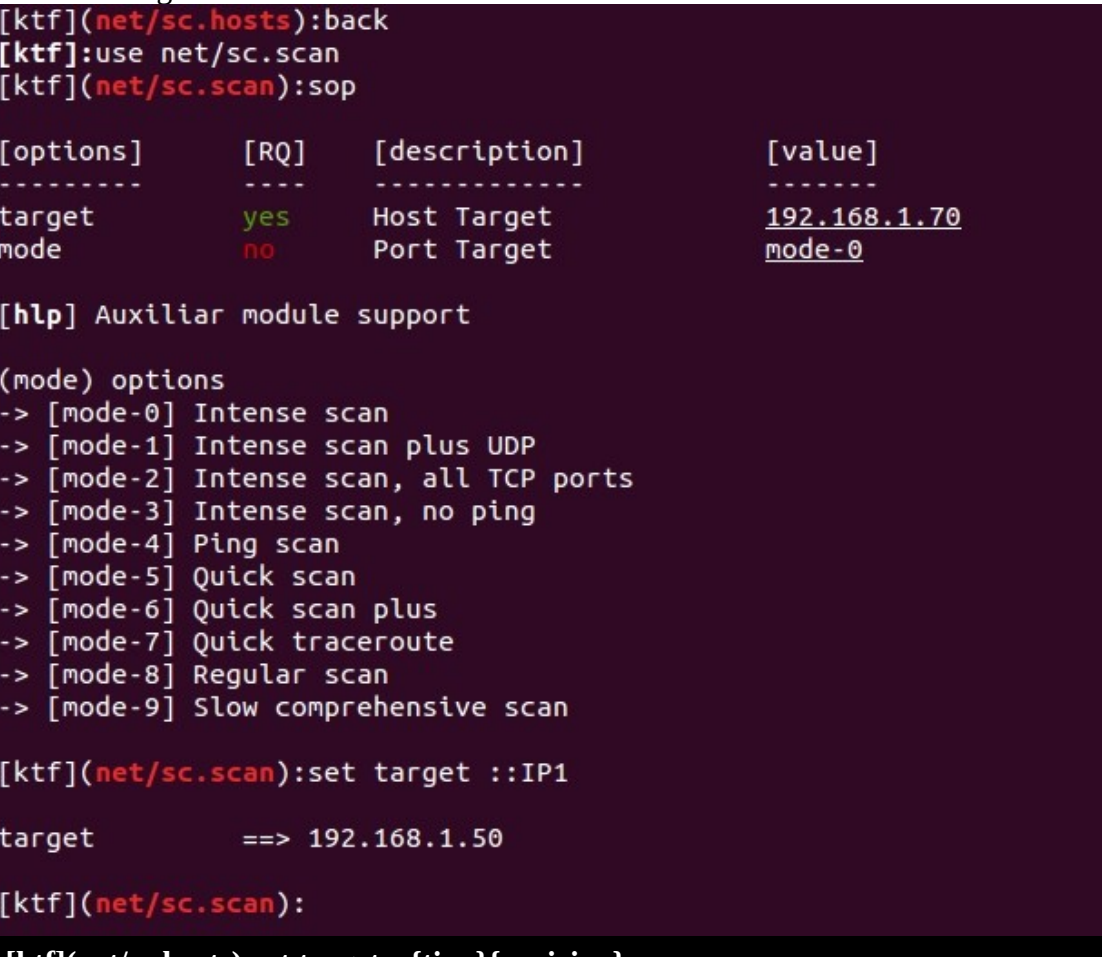

 **[ktf](net/sc.hosts):set target ::{tipo}{posicion}**

**Comando (x::)**

este comando nos permite ejecuta comandos del sistema

```
[ktf](net/sc.scan):x::lsusb
Bus 002 Device 005: ID 148f:3070 Ralink Technology, Corp. RT2870/RT3070 Wireless
Adapter
Bus 002 Device 004: ID 0781:55a5 SanDisk Corp.
Bus 002 Device 003: ID 058f:6366 Alcor Micro Corp. Multi Flash Reader
Bus 002 Device 002: ID 8087:0024 Intel Corp. Integrated Rate Matching Hub
Bus 002 Device 001: ID 1d6b:0002 Linux Foundation 2.0 root hub
Bus 001 Device 004: ID 04d9:a09f Holtek Semiconductor, Inc.
Bus 001 Device 003: ID 0c45:7603 Microdia
Bus 001 Device 002: ID 8087:0024 Intel Corp. Integrated Rate Matching Hub
Bus 001 Device 001: ID 1d6b:0002 Linux Foundation 2.0 root hub
[ktf](net/sec.scan):
```
 **[ktf](net/sc.hosts):x::{comando del sistema}**

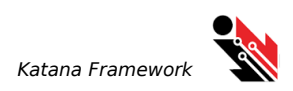

#### **Comando (show full options o sfop)**

este comando nos permite ver los parametros que estan ocultos del modulo, para identidicar si el modulos contiene parametros ocultos puedes ver que despues de {value} hay un {+} esto quiere decir que hay mas parametros cuando queremos ver los parametros del modulo

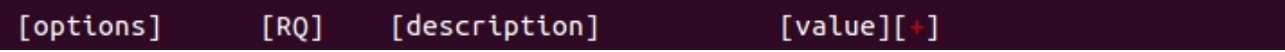

aca plano general

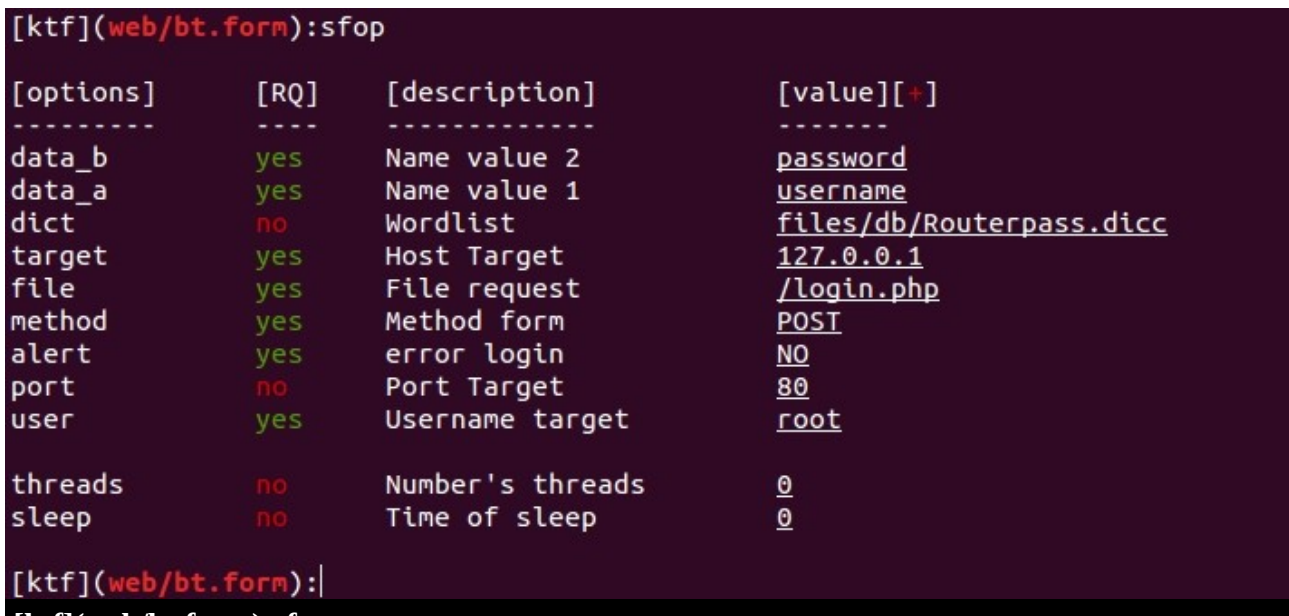

#### **[ktf](web/bt.form):sfop**

#### **Comando (invoke)**

este comando nos permite abrir un modulo en una nueva consola sin perder la actual.

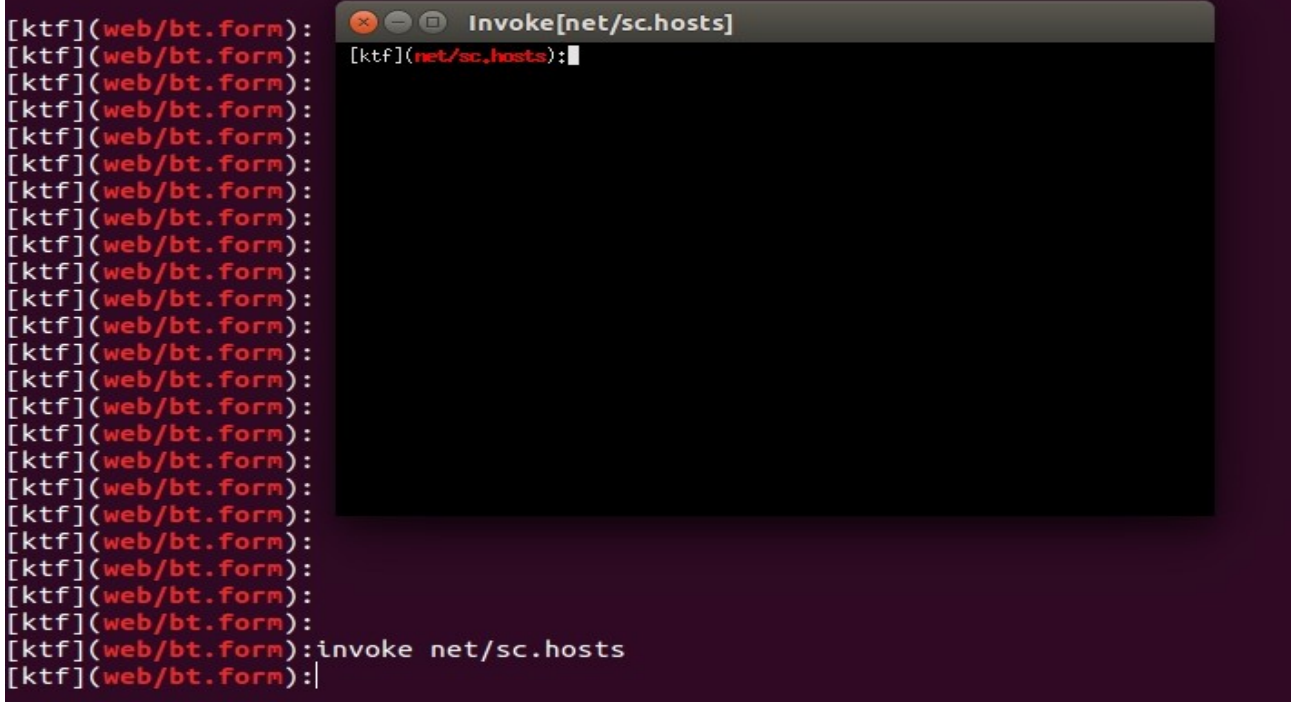

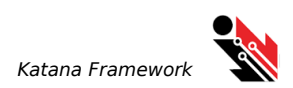

**Comando (update o u)** este comando nos permite actualizar el framework.

**Comando (exit o x)** este comando nos permite salir del framework.

**Comando (back)** este comando nos permite retornar ala terminal principal del framework si estas en un modulo.

**Comando (clear o c)** este comando nos permite limpiar la consola.

**Comando (getinfo)** este comando nos permite obtener informacion acerca de la creacion del modulo actual.

#### KTF.RUN

Este archivo nos permite lanzar modulos rapidamente

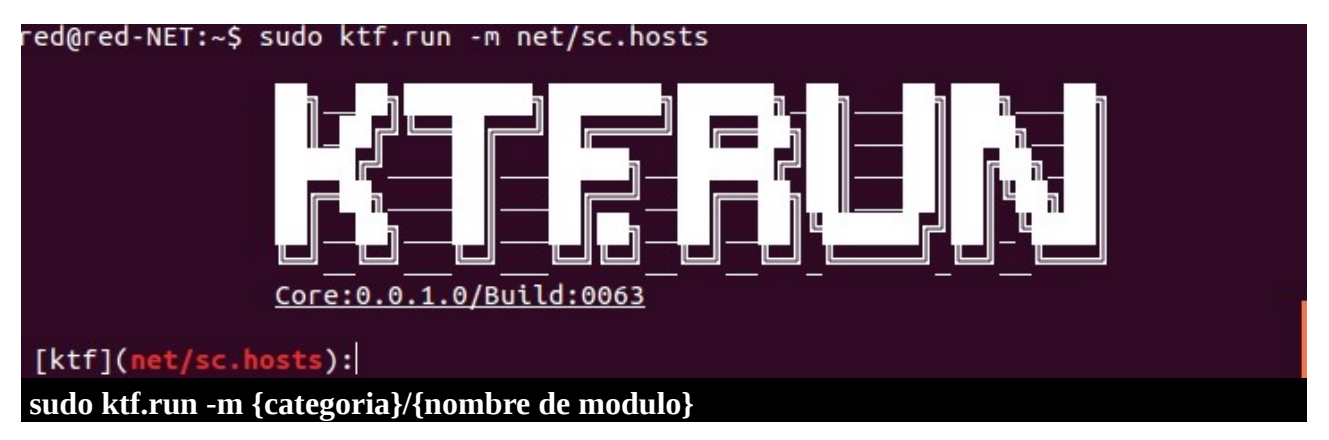

#### KTF.UPDATE

Este archivo nos permite actualizar nuestro framework

#### red@red-NET:~\$ sudo ktf.update

```
[inf] Update - Katana framework - Connecting with server
 [inf] Version Current : Core:0.0.1.0 Build:0063 Date 28/07/16:18/08/16
 [inf] Last Version : Core:0.0.1.0 Build:0063 Date 18/08/16<br>[inf] Last Version : Core:0.0.1.0 Build:0063 Date 18/08/16<br>[suf] katana already updated.
red@red-NET:-$ sudo ktf.update
```
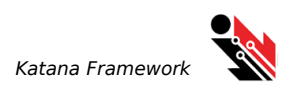

# **DESARROLLO**

Para desarrollar un modulo es necesario seguir un estandar en la construcion el cual nos permite la ejecucion dentro del framework.

Primero empezaremos creando un archivo con un nombre que indentifique el objectivo del modulo por ejemplo: scan\_web.py , fuzz\_ftp.py , xxs\_check.py

despues de haber creado el archivo agregaremos el siguiente esquema.

*# This module requires katana framework #<https://github.com/PowerScript/KatanaFramework>*

*from core.KATANAFRAMEWORK import \** 

esto para identificar que pertenece a katana framework, despues agregaremos las librerias que usaremos:

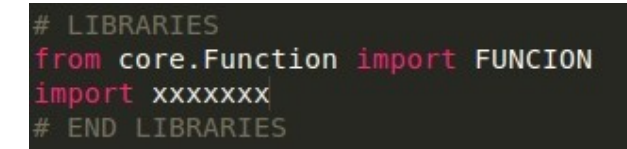

vemos esta linea *from core.Function import FUNCION* la cual hace referencia a un modulo en la carpeta *core* esto es por que hay un archivo que tiene funciones que nos ayuda en la contruccion de modulos, el archivo esta en el directorio *core/Function.py*.

Estos son la funciones que podremos usar en nuestros modulos.

#### **isLive(IP, PORT)**

Con esta funcion podras verificar si un servicio esta corriendo o no, puedes usarlo de la siguiente manera

*isLive(192.168.1.122,80)*

retorna *true* si esta corriendo o *false* de lo contrario.

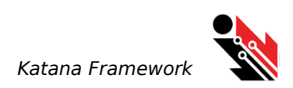

### **start\_monitor(INTERFACE)**

Con esta funcion podras correr el modo monitor de una interface.

```
start_monitor(wlan0)
```
retorna *true* si esta corriendo o *false* de lo contrario.

#### **Subprocess(PROCESO)**

Con esta funcion podras correr comandos o scripts en segundo plano.

*Subprocess(top)*

No retorna.

**get\_local\_ip()**

Con esta funcion podras retornar la ip local de la maquina.

*IP\_LOCAL = get\_local\_ip()*

No *NULL* si no fue encontrada.

#### **get\_external\_ip()**

Con esta funcion podras retornar la ip externa de la maquina.

*IP\_EXTERNA = get\_external\_ip()*

No *NULL* si no fue encontrada.

**get\_interfaces()**

Con esta funcion podras retornar las interfaces de red en la maquina.

```
INTERFACES = get_interfaces()
```
No *NULL* si no fue encontrada.

```
get_monitors_mode()
```
Con esta funcion podras retornar las interfaces de red en modo monitor.

*INTERFACES\_ =* get\_monitors\_mode*()*

No *NULL* si no fue encontrada.

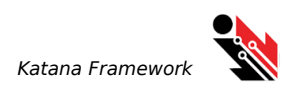

#### **get\_gateway()**

Con esta funcion podras retornar el gateway de la red en la maquina.

*GATEWAY = get\_*gateway*()*

No *NULL* si no fue encontrada.

```
get_my_mac_address()
```
Con esta funcion podras retornar la MAC de la red en la maquina.

*Mi\_MAC =* get\_my\_mac\_address*()*

No *NULL* si no fue encontrada.

#### **checkDevice(DISPOSITIVO)**

Con esta funcion podras ver si hay un dispositivo conectado a la maquina.

*If checkDevice(wlan2): print "esta conectado"*

retorna *true* si esta corriendo o *false* de lo contrario.

#### **checkMAC(MAC)**

Con esta funcion podras ver si el parametro es una valor con estructura de MAC.

*If checkMAC("23:23:23:23:23:23"): print "es MAC el valor."*

#### **status\_cmd(COMANDO)**

Con esta funcion podras ejecutar comandos del sistema.

*status\_cmd("ls")*

*retorna true si esta corriendo o false de lo contrario.*

Despues de ver estas fucniones puedes usarlas si te sirven alguna despues vemos *import xxxxxxx*  aca agregaras las librerias que necesites, ejemplo.

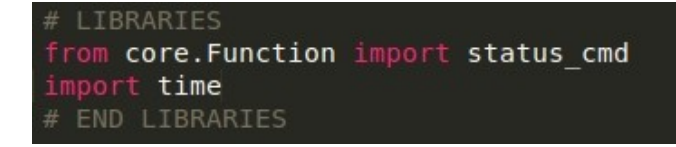

despues de agregar la librerias agregaremos lo siguiente.

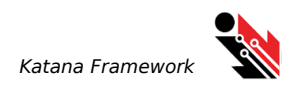

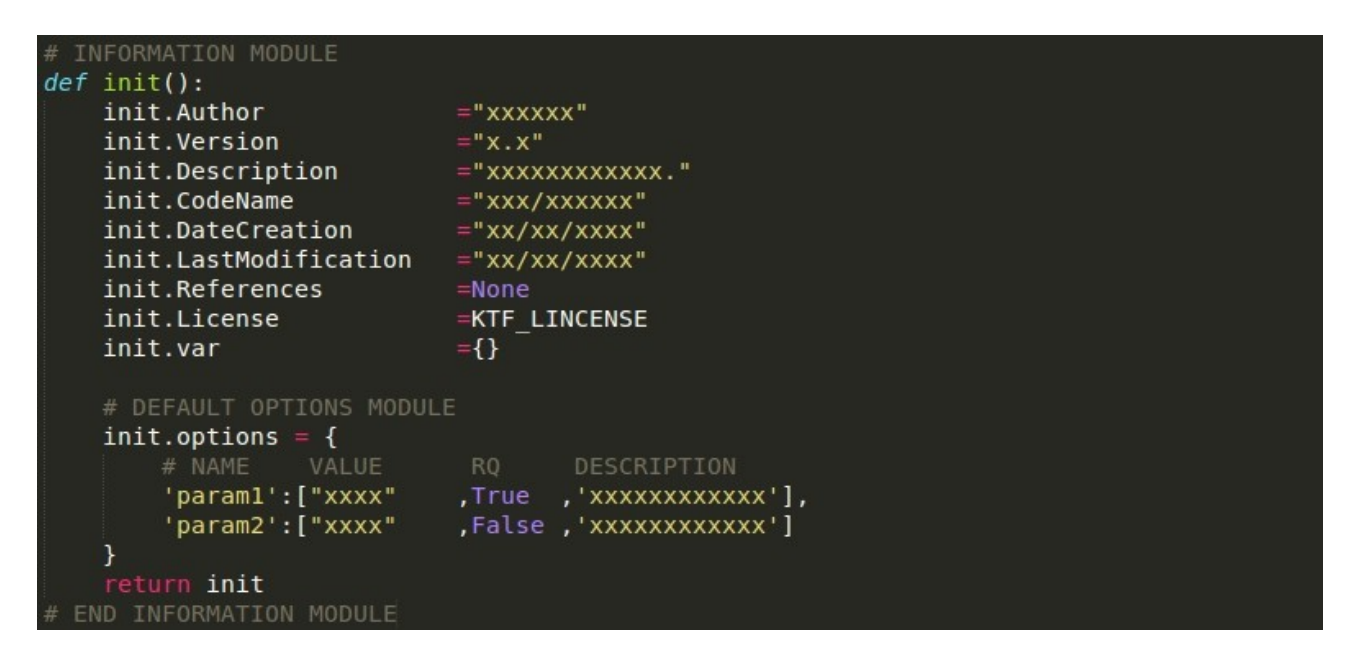

Aca Llenaremos todo, tambien podemos poner referencias, solo cambia None por ["https://mireferencias"](https://mireferencias/) al igual que la licencia. El *init.var* no se puede tocar.

Esta parte es donde agregaremos nuestros parametros que se usaran en el modulo.

*init.options = {*

*# NAME VALUE RQ DESCRIPTION 'param1':["xxxx" ,True ,'xxxxxxxxxxxx'], 'param2':["xxxx" ,False ,'xxxxxxxxxxxx']*

*}*

donde *param1* sera el identificador de ese valor en el modulo. En este caso "xxxx"

```
# CODE MODULE
    def main(run):
 print init.var["paraml"]
```
despues agregaremos la funcion *main y* podras crear tus operaciones del modulo y llamar los parametros con la variable init.var["NOMBRE\_DE\_PARAMETRO"].

Cuando completes tu modulo podras instalarlo en el framework usando el archivo ktf.ktf de la siquiente manera.

#### **Sudo** ktf.ktf -i--module "path/script"

un ejemplo:

#### **Sudo** ktf.ktf -i--module /home/xxs\_check

tener encuenta que no se agrega .py

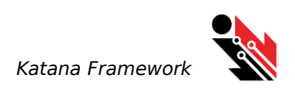

# **CONCLUCIONES**

Como podemos apreciar katana es un framework flexible y facil de usar, si tienes experiencia en otrso framework como *metasploit* sera relativamente sencillo manejar katana, tambien podras crear facilmente modulos propios con poco esfuerzo.

El proyecto esta aun desarrollo y se presta para muchas mejoras y variaciones las cuales se llevaran acabo en el transcurso del tiempo.

Se agradace a todos los que comparten y ayudan a mejorar este proyecto, Gracias, Red.